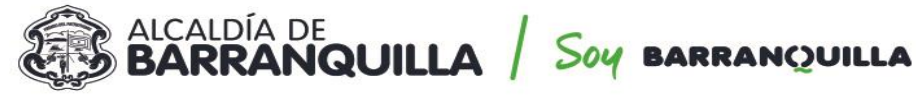

NIT 890.102.018-1

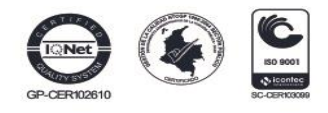

## **INSTRUCTIVO PARA UTILIZAR EL CORREO ELECTRÓNICO CERTIFICADO**

**Soporte Técnico:** Oficina de Atención al Ciudadano y Gestión Documental – Grupo de Mensajería **Correo electrónico:** [lortiza@barranquilla.gov.co](mailto:lortiza@barranquilla.gov.co) **Celular:** 3016925304 - 3012650595

## **1. JUSTIFICACIÓN**

El artículo 4º del Decreto Legislativo 491 de 2020, adopta como mecanismo principal para comunicar las decisiones de la administración y notificar sus actos administrativos la notificación electrónica. En cumplimiento a esta norma, la Alcaldía Distrital de Barranquilla, expidió el Decreto 0409 de 2020: "Por el cual se toman medidas para garantizar los servicios y funciones esenciales de la Alcaldía Del Distrito De Barranquilla en el marco del estado de emergencia económica, social y ecológica por el brote del coronavirus Covid 19". Este decreto en su Artículo 6, establece la forma como debe realizarse la Notificación o comunicación de actos administrativos a través de notificación electrónica.

También define que los canales de atención al ciudadano son:

- 1) Línea Atención al Ciudadano: 3399888 3399889 3399890
- 2) Correo electrónico: atencionalciudadano@barranquilla.gov.co

3) Página web: Formulario de Petición, Queja, Reclamo, Sugerencia o Denuncia. http://gestdoc.barranquilla.gov.co:83/RadicacionSolicitudes/

Y ratifica que el Sistema de Información y Gestión para la Gobernabilidad Democrática SIGOB es la única herramienta oficial para registrar, radicar, distribuir, gestionar, responder y administrar las comunicaciones oficiales físicas y electrónicas de la Alcaldía Distrital de Barranquilla.

Para lo cual, todas las peticiones, quejas, reclamos, denuncias y demás solicitudes relacionadas con los servicios y funciones de la administración central del Distrito de Barranquilla, que se radiquen en estos canales, deberán aportar la dirección de correo electrónico para recibir las respuestas a las comunicaciones o notificaciones.

Teniendo en cuenta lo anterior, la Alcaldía Distrital de Barranquilla cuenta con el servicio de correo electrónico certificado; prestado a través de la empresa Servicios Postales 4-72. Para lo cual, los funcionarios deberán dar respuesta por el sistema SIGOB al correo electrónico registrado por el ciudadano y además deberán enviar la respuesta del ciudadano al correo electrónico:

# **correocertificado@barranquilla.gov.co**

A través de este instructivo, se explican los detalles de los pasos a realizar por los funcionarios, que requieran el servicio de correo electrónico certificado.

### **2. DEFINICIONES**

*Correo electrónico Certificado*: Es el equivalente funcional al correo certificado físico según lo establecido por la normatividad colombiana contando con la misma validez jurídica y probatoria.

*Prueba de envío y entrega:* Provee un registro de la entrega y la recepción, al realizar el registro del acuse de recibo por parte del servidor y del destinatario, aplicable en los dispuesto por los artículos 20 y 21 de la ley 527 de 1999 en la república de Colombia.

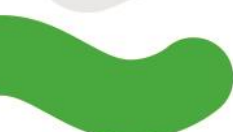

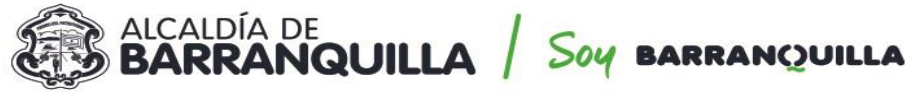

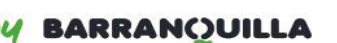

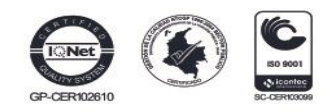

NIT 890.102.018-1

*Prueba del contenido:* La detección de adulteraciones preserva los contenidos de los emails y archivos adjuntos, garantizando la evidencia del contenido, acatando con el artículo 10 de la Ley 527 de 1999.

*Sello de hora oficial:* El Correo Electrónico Certificado incorpora el estampado cronológico certificado dando fe de la fecha y hora de envío y recibo, de conformidad con la Ley 527 de 1.999.

*Evidencia Admisible*: Los acuses de recibo son admisibles respecto del hecho de envío, entrega, y sobre la autenticidad de su contenido, de conformidad con los artículos 12 y 20 de la Ley 527 de 1.999.

*Equivalencia Funcional:* Bajo la normatividad colombiana, Correo Electrónico certificado opera como un equivalente funcional del correo físico certificado, contando con la misma validez jurídica y probatoria requerida.

## **3. PASOS PARA UTILIZAR EL SERVICIO DE CORREO ELECTRÓNICO CERTIFICADO**

1. Los funcionarios deberán dar respuesta, por el sistema SIGOB, al correo electrónico registrado por el ciudadano, para que se genere el reporte de respuestas a correos electrónicos en el sistema

2. Además deberán enviar la respuesta del ciudadano al correo electrónico: **[correocertificado@barranquilla.gov.co](mailto:correocertificado@barranquilla.gov.co)**

Para enviar este correo usted deberá:

- $\checkmark$  Redactar el correo con la información que se desea enviar
- Ingresar en el campo "**ASUNTO",** el radicado si es respuesta, ejemplo: EXT-QUILLA-xxxxx y si es notificaciones deberá colocar NOTIFICACIÓN y el número del acto administrativo. Este campo es **OBLIGATORIO**

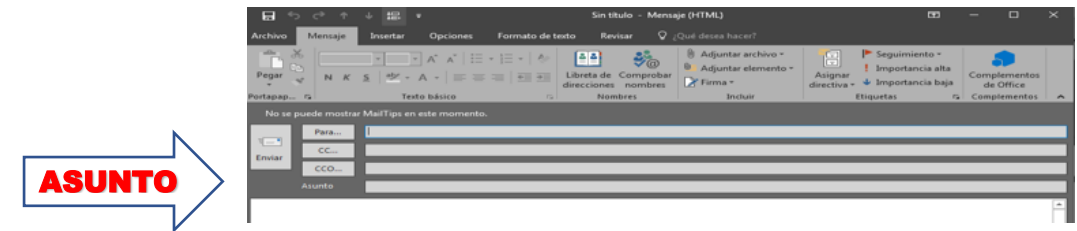

 Usted puede adjuntar documentos, el peso máximo es de 20 MB (peso total del correo con adjuntos).

**NOTA:** La Secretaría de Educación Distrital y la Gerencia de Gestión de Ingresos, dependencias en las cuales no todos los funcionarios manejan el SIGOB, deberán especificar al inicio del cuerpo del correo, la dirección del correo electrónico del ciudadano para la respuesta y /o notificación y enviarlo al correo electrónico a: **[correocertificado@barranquilla.gov.co](mailto:correocertificado@barranquilla.gov.co)**

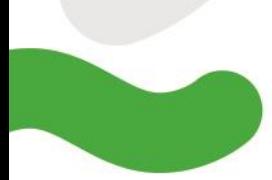

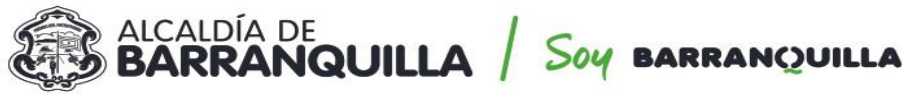

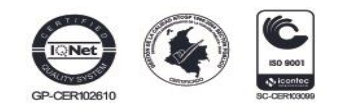

- NIT 890,102,018-1
- 3. A su correo le llegará el acuse de entrega
	- $\checkmark$  Este acuse se recibe a través de correo electrónico, trayendo como adjunto el certificado en Formato PDF/A
	- $\checkmark$  Para temas de integración vendrá acompañado de un archivo en formato XML, con las características principales del envío
	- Este acuse se genera en un periodo máximo de 5 horas
	- $\checkmark$  Se envía al correo del funcionario y en la bandeja de entrada llegará el acuse de entrega, para que se incorpore al trámite PQRSD y/o expediente, como evidencia de respuesta y/o notificación acto administrativo.

#### **Imagen 1. Ejemplo de correo electrónico con acuse de entrega**

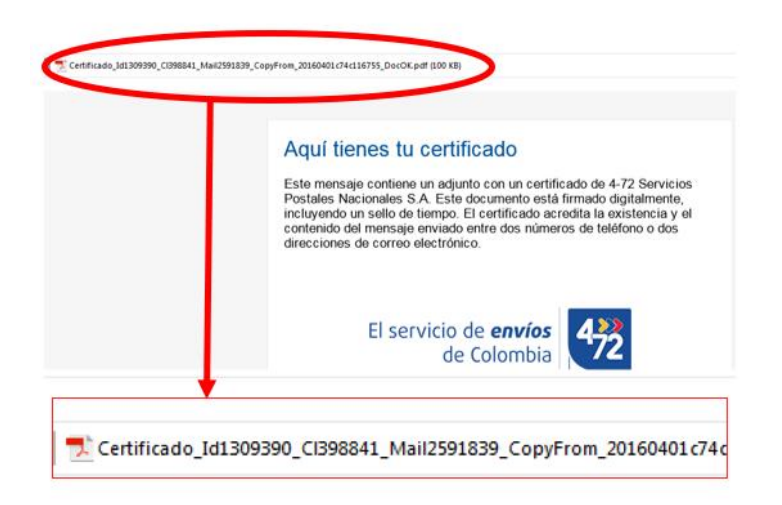

**Imagen 2. Características del acuse de entrega parte 1**

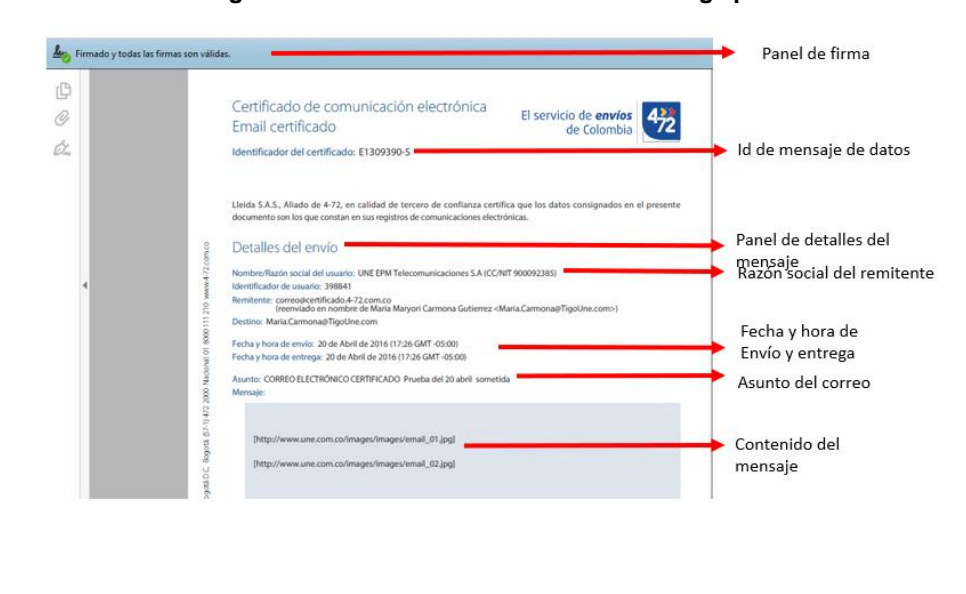

Calle 34 No. 43 - 31 · Barranquilla, Colombia & BARRANQUILLA.GOV.CO

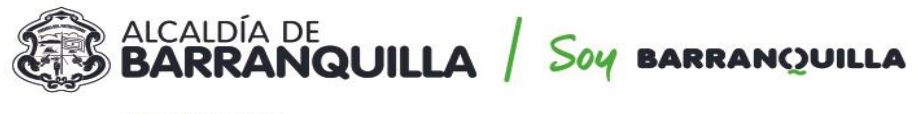

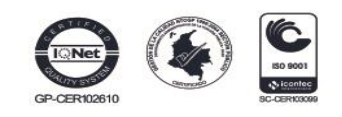

NIT 890.102.018-1

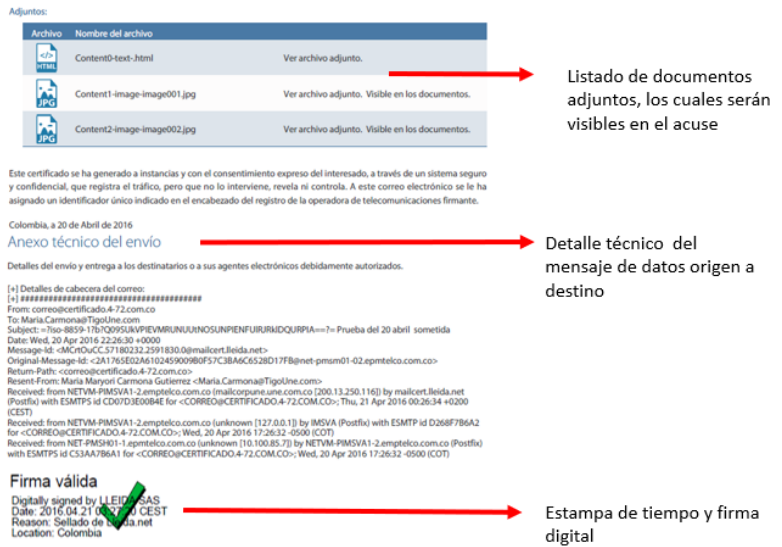

**Imagen 3. Características del acuse de entrega parte 2**

4. Son causales de NO entrega de certificación las siguientes:

- Dirección del destinatario está mal escrita
- Dirección del destinatario ya no existe
- El campo asunto quedó vacío
- El peso del correo superó el peso máximo "20 MB" (peso total del correo con adjuntos).
- La dirección de certificación está mal escrita.

Elaborado por: Oficina de Atención al Ciudadano y Gestión Documental – Secretaría General

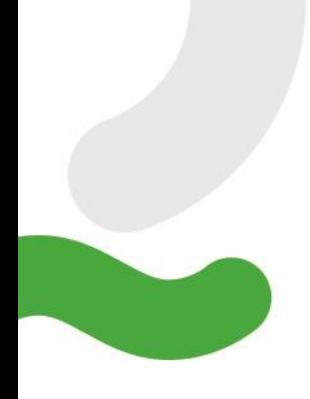